# **MyFloridaMarketPlace FLAIR Integration: Invoices**

my Harket Place

## **Facts about Invoices & FLAIR Integration**

MFMP uses the FLAIR username and password of the Invoice Manager approving the Invoice Reconciliation (IR) to complete disbursements.

- The 'Entity' and 'Site Code' of the invoice must match the 'Entity' and 'Site Code' on the Invoice Manager's MFMP and FLAIR profile for the IR. If they do not match, MFMP will return an error for "User Name Not on File" or "Password Not on File".
- Use the FLAIR Login Information eForm to update FLAIR passwords in MFMP.
- Update your password every 90 days (conforming to the DFS FLAIR password standards), in order for MFMP to successfully pass IRs to FLAIR.
- IRs may perform one of the following transactions in FLAIR:
	- o TR51S: IR successful disbursement for an unencumbered PO
	- o TR51I: IR delete disbursement for an unencumbered PO
	- o TR53S: IR successful disbursement against a Payable
	- o TR70S: IR successful disbursement against an encumbrance
	- o TR70I: IR delete disbursement against an encumbrance
- The invoice integration to FLAIR is executed when the Invoice Manager approves the IR.
- Each time the Invoice Manager completes a Release Encumbrance eForm, approves an IR or submits a Delete Disbursement eForm, MFMP passes their FLAIR username and password to FLAIR.

### **What happens when transactions fail FLAIR integration?**

- If the requisition fails FLAIR integration, a failure message is documented at the bottom.
- Some failures are handled by the MFMP customer service desk (CSD). The CSD will resolve the root cause of the failure and contact the impacted customer as needed.
	- o FLAIR Integration operations should be completed by 7 a.m. the following morning.
- If a problem causing the failure requires your action, complete the appropriate steps provided by the CSD to resolve the issue. Then notify the CSD that you have completed the appropriate actions.
	- o The CSD can be reached at BuyerHelp@MyFloridaMarketPlace.com or via phone at (866) 352‐3776.

#### **Common FLAIR error messages requiring action**

- There are two areas on an IR that display FLAIR error messages:
	- o Header Level (error for the entire document). The Header Level message is a generic message and displays on the Exceptions tab of the IR.
	- o Line Level (error for that specific line). The Line Level message provides more detailed information about the error and is displayed in the details of the line item on the IR.

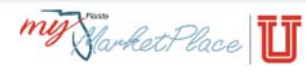

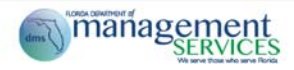

An example of a generic FLAIR error message on the Exceptions tab of an IR is below:

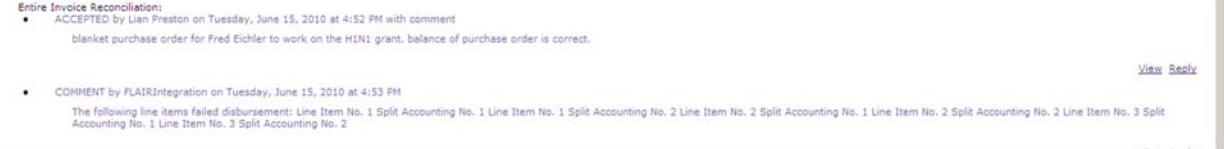

Review the details of the line item as referenced in the error message. In the example above, the error references an invalid object code that was used. (Invoice Manager can update the object code and resubmit.)

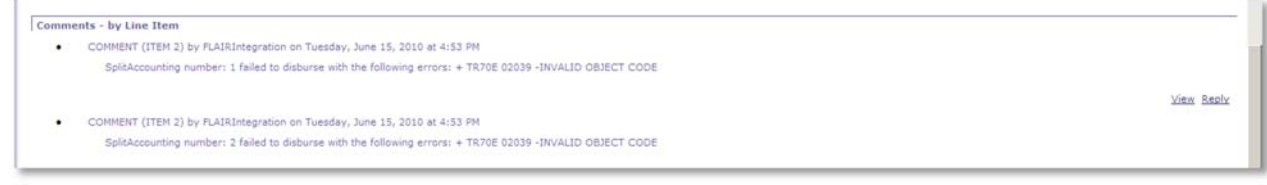

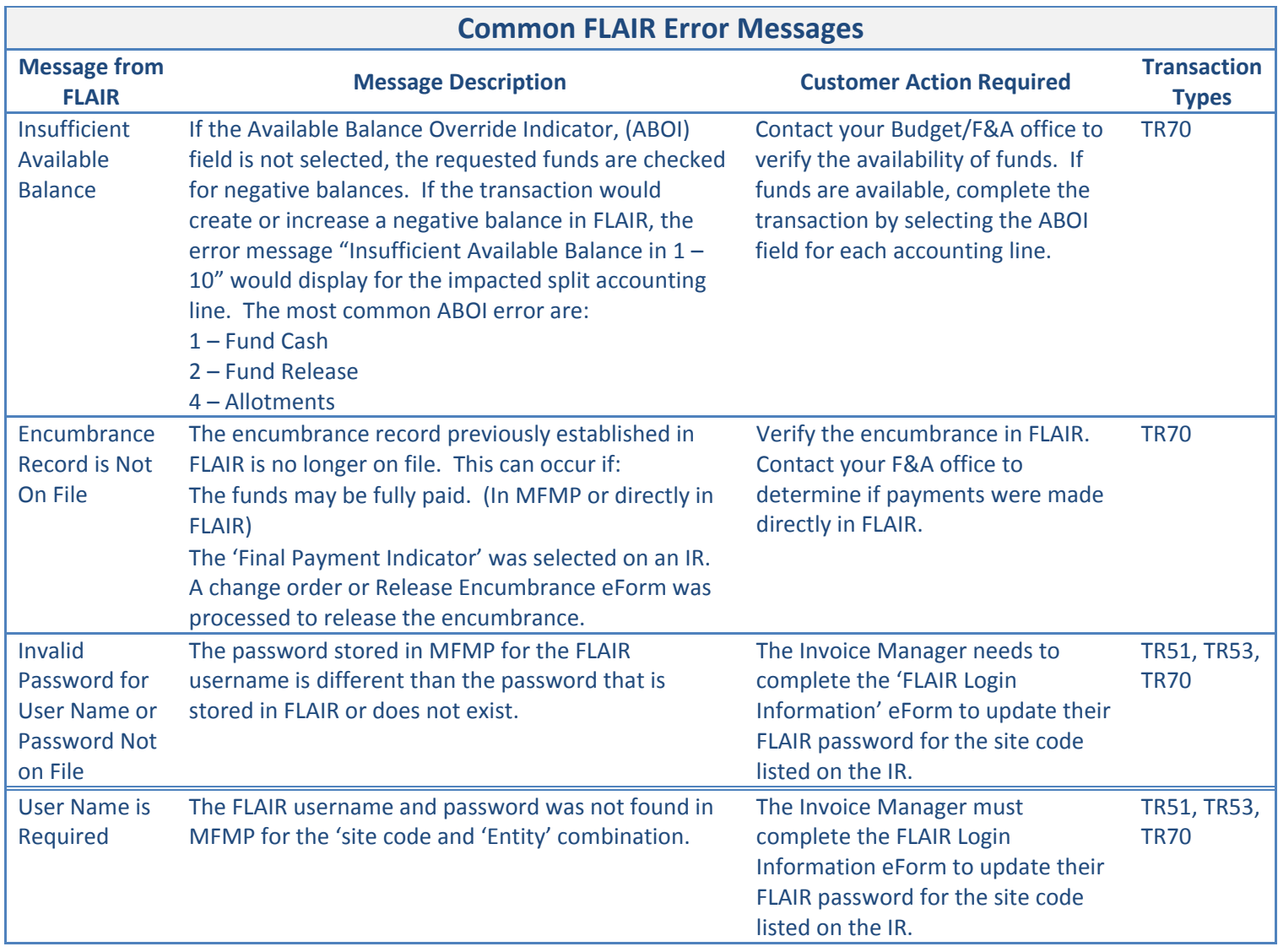

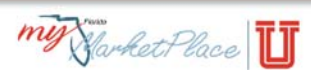

# **Additional FLAIR Errors**

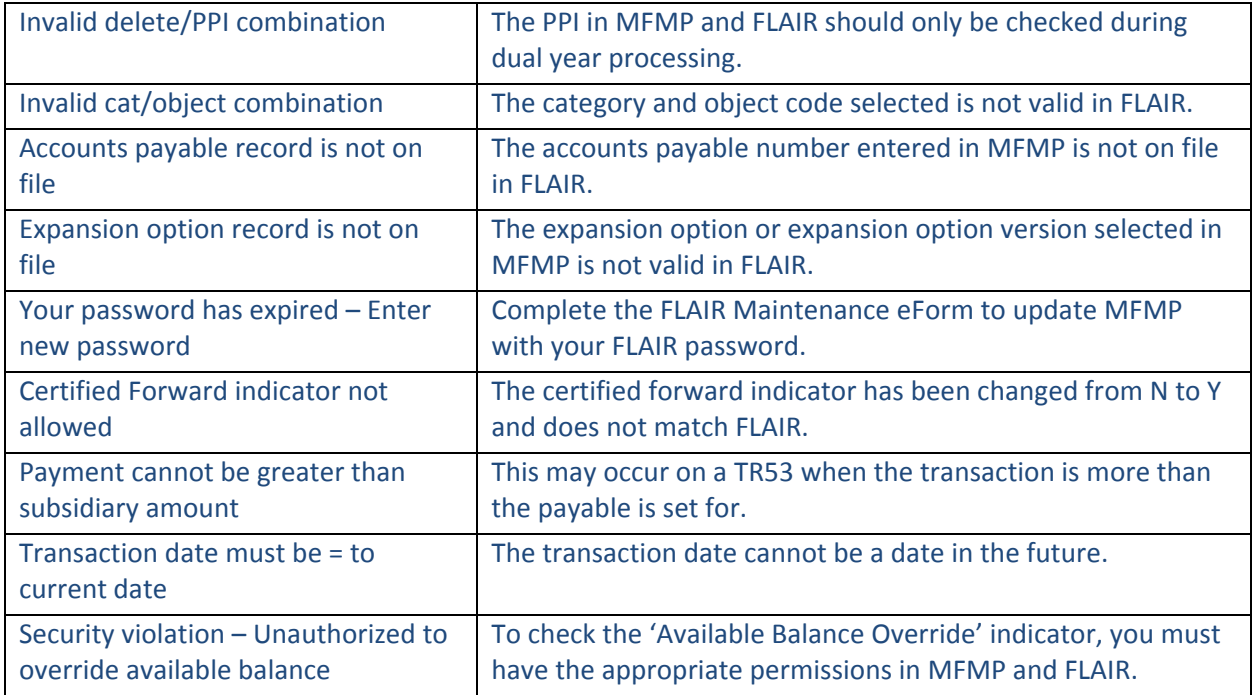

## **DFS Rejections**

If DFS rejects an IR it will be sent back to the Invoice Manager with the DFS rejection code included in the MFMP error message.

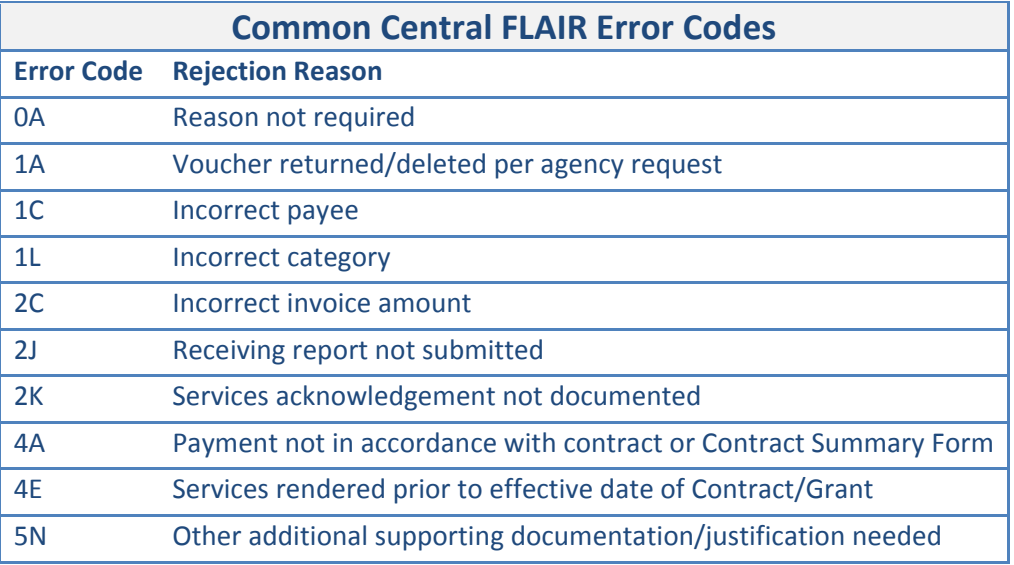

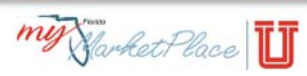

## **Important Tips**

- Don't change accounting information on an IR once it goes through the FLAIR pre-validation process unless DFS sends it back to the Invoice Manager.
- Enter grouping characters, if used, on each line of the IR for the IR to print a single voucher (if all funds are the same).
- MFMP updates accounting information every night in a batch process. If accounting information in FLAIR changes, MFMP reflects the updates the next day.
- Using different funding sources can cause an IR to split to multiple vouchers.

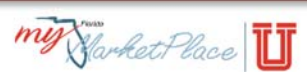